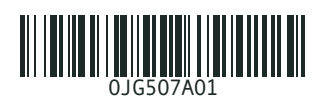

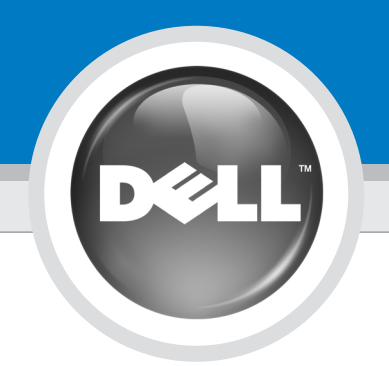

# Setting Up Your Computer

Lees de veiligheidsinstructies in uw PRÉCAUTION :

Before you set up and operate your Dell™ computer, read and follow the safety instructions in your Product Information

# VOORZICHTIG:

Guide.

Productinformatiegids en volg deze op voordat u de Dell™-computer installeert

en gebruikt.

Avant de configurer et d'utiliser votre ordinateur Dell™, lisez attentivement et respectez les consignes de sécurité figurant dans le Guide d'informations

sur le produit.

Bevor Sie den Dell™ Computer einrichten und damit arbeiten, lesen und befolgen Sie die Sicherheitshinweise im Produktinformationshandbuch.

VORSICHT:

Prima di installare e utilizzare il computer Dell™, leggere le istruzioni di sicurezza riportate nella Guida alle informazioni sul prodotto.

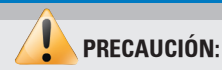

Antes de configurar y utilizar su ordenador Dell™, lea y aplique las instrucciones de seguridad incluidas en la *Guía* de información del producto.

Uw computer installeren | Configuration de l'ordinateur | Einrichten des Computers | Installazione del computer | Configuración del ordenador

# **CAUTION:**

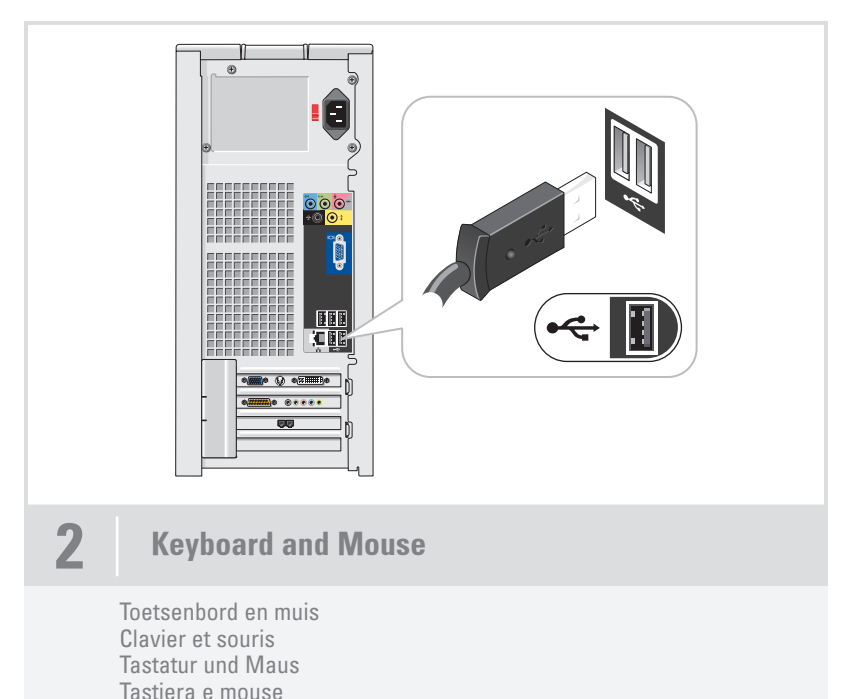

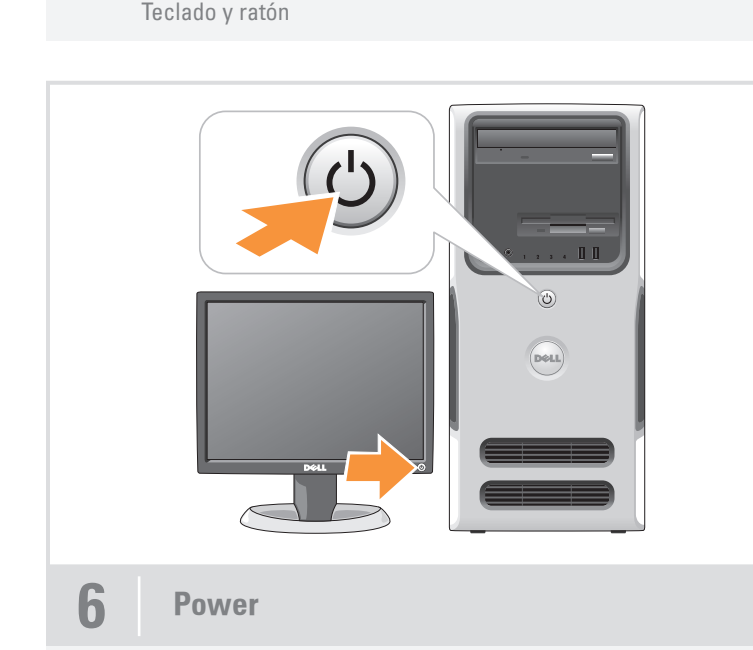

- 
- 

Voeding Alimentation Einschalten Alimentazione Alimentación

# Connettori aggiuntivi

- 1. Unità CD o DVD
- 2. Connettore del microfono
- 3. Connettore per cuffie
- 4. Connettori degli altoparlanti 5. Connettori USB 2.0 (7)
- 6. Scheda audio opzionale
- 

# Conectores adicionales

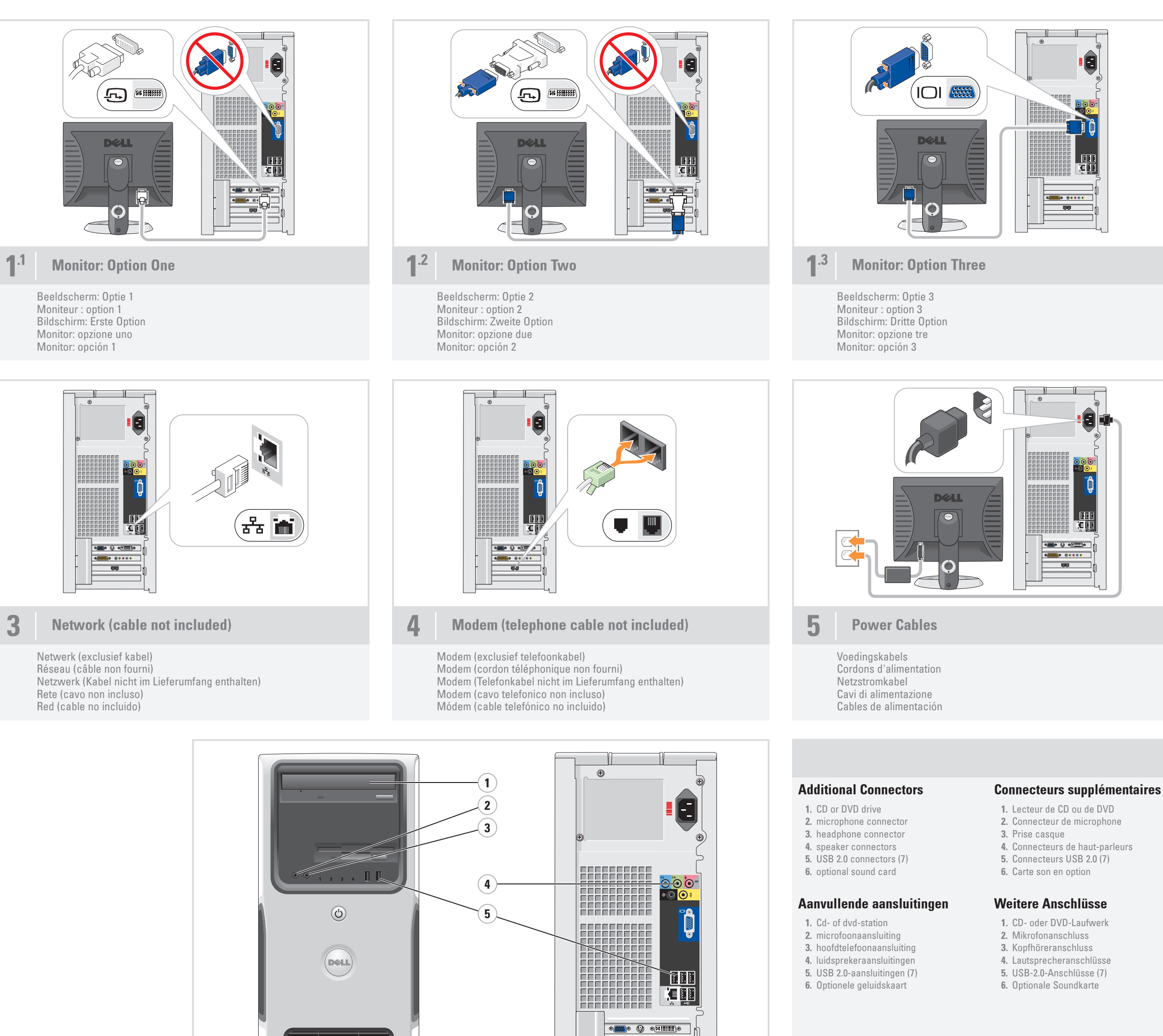

 $\left( 6\right)$ 

- 1. Unidad de CD o DVD
- 2. Conector para micrófono
- 3. Conector para auriculares 4. Conectores para altavoces
- 5. Conectores USB 2.0 (7)
- 6. Tarjeta de sonido opcional

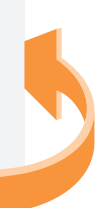

800000 AD00 99

# **ATTENZIONE:**

# What's Next?

En vervolgens? | Que faire ensuite ? | Die nächsten Schritte | Operazioni successive | A continuación

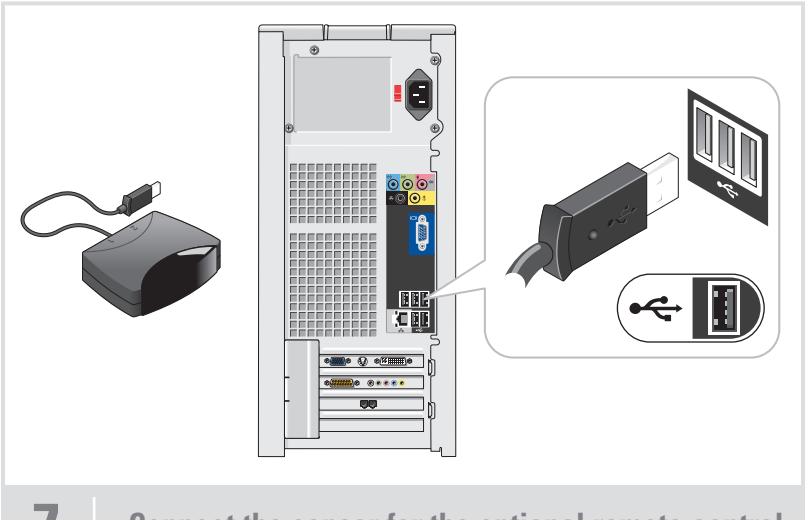

Connect the sensor for the optional remote control

Information in this document is subject to change without notice. © 2006 Dell Inc. All rights reserved.

Reproduction in any manner whatsoever without the written permission of Dell Inc. is strictly forbidden.

*Dell,* the *DELL logo,* and *Dimension* are trademarks of Dell Inc.;<br>*Microsoft* and *Windows* are registered trademarks of Microsoft<br>Corporation. Dell disclaims any proprietary interest in the marks and<br>names of others.

Reproductie in welke vorm dan ook zonder voorafgaande schriftelijke toestemming van Dell Inc. is uitdrukkelijk verboden. Dell, het DELL-logo en Dimension zijn handelsmerken van Dell Inc.

*Microsoft* en *Windows z*ijn gedeponeerde handelsmerken van<br>Microsoft Corporation. Dell Inc. stelt uitdrukkelijk geen eigendoms-<br>belangen te hebben in handelsmerken en handelsnamen van anderen.

June 2006

De informatie in dit document kan zonder kennisgeving worden gewijzigd. © 2006 Dell Inc. Alle rechten voorbehouden.

Juni 2006

Dell, le logo DELL et Dimension sont des marques de Dell Inc. ;<br>Microsoft et Windows sont des marques déposées de Microsoft<br>Corporation. Dell décline tout intérêt dans l'utilisation des marques<br>et des noms ne lui appartena

Les informations contenues dans ce document peuvent être

modifiées sans préavis. © 2006 Dell Inc. Tous droits réservés.

La reproduction de ce document de quelque manière que ce soit sans l'autorisation écrite de Dell Inc. est strictement interdite.

*Dell,* el *logotipo de DELL* y *Dimension* son marcas comerciales de<br>Dell Inc*; Microsoft* y *Windows* son marcas comerciales registradas<br>de Microsoft Corporation. Dell renuncia a cualquier interés sobre la<br>propiedad de m Junio de 2006

Juin 2006

## Irrtümer und technische Änderungen vorbehalten. © 2006 Dell Inc. Alle Rechte vorbehalten.

Die Reproduktion dieses Dokuments in jeglicher Form ohne vorherige schriftliche Genehmigung von Dell Inc. ist streng untersagt.

*Dell,* das *DELL Logo und Dimension* sind Marken von Dell Inc.;<br>*Microsoft* und *Windows* sind eingetragene Marken von Microsoft<br>Corporation. Dell erhebt keinen Anspruch auf die Warenzeichen<br>und Handelsnamen anderer Herst

Juni 2006

Le informazioni contenute nel presente documento sono soggette <sup>a</sup> modifiche senza preavviso. © 2006 Dell Inc. Tutti i diritti riservati.

È severamente vietata la riproduzione, con qualsiasi strumento, senza l'autorizzazione scritta di Dell Inc.

*Dell,* il *logo DELL e Dimension* sono marchi di Dell Inc.*; Microsoft*<br>e *Windows* sono marchi registrati di Microsoft Corporation.<br>Dell nega qualsiasi partecipazione di proprietà relativa a marchi<br>e nomi commerciali div

Giugno 2006

La información contenida en este documento puede modificarse sin notificación previa © 2006 Dell Inc. Reservados todos los derechos.

Queda estrictamente prohibida la reproducción de este documento en cualquier forma sin la autorización por escrito de Dell Inc.

# Printed in Ireland

Dell TV

If you purchased a Dell TV and would like to use it as your monitor, see the setup instructions that came with the TV.

### Dell-tv

Als u een Dell-tv hebt aangeschaft en <sup>u</sup> wilt deze gebruiken als beeldscherm, kunt u hiervoor de installatiehandleiding bij de televisie raadplegen.

### Téléviseur Dell

Si vous possédez un téléviseur Dell que vous souhaitez utiliser comme moniteur, reportez-vous aux instructions d'installation fournies avec l'appareil.

#### Dell Fernsehgerät

Wenn Sie ein Dell Fernsehgerät erworben haben und dieses als Bildschirm einsetzen

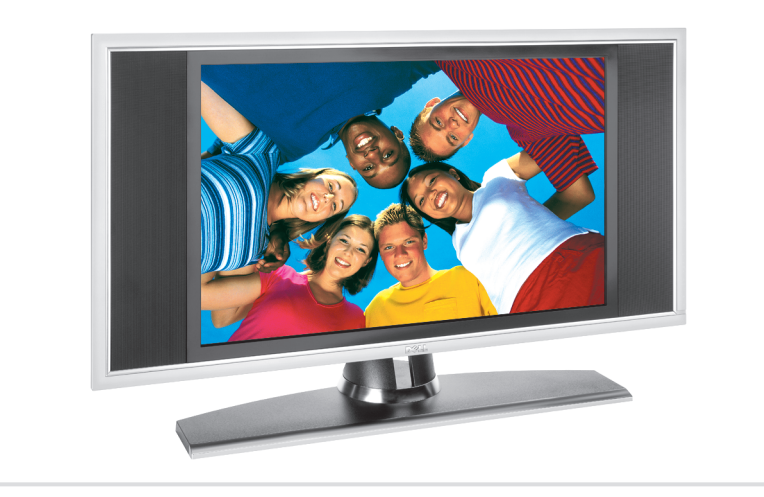

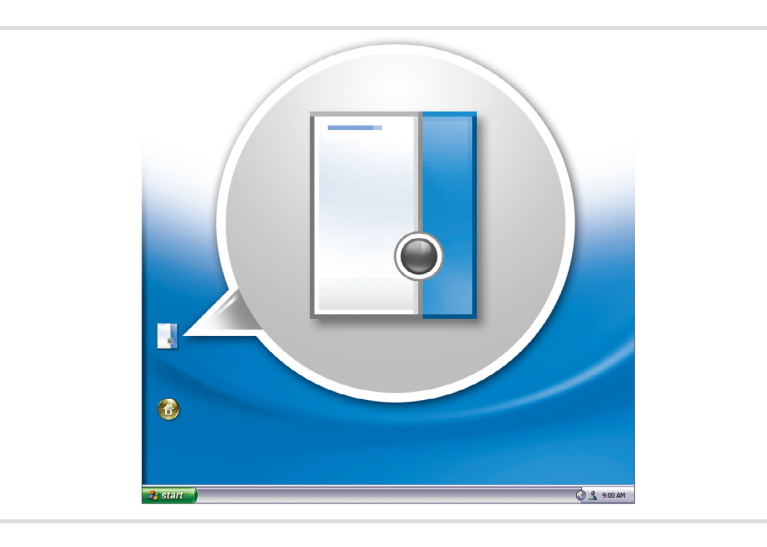

wollen, lesen Sie die mit dem Fernsehgerät

gelieferte Einrichtungsanleitung.

## Televisore Dell

Se si desidera utilizzare un televisore Dell come monitor, leggere le istruzioni di installazione fornite con il televisore.

### Televisor Dell

Si ha adquirido un televisor Dell y desea utilizarlo como monitor para el ordenador, consulte las instrucciones de instalación incluidas con el televisor.

#### Finding Answers

See your Owner's Manual for more information about using your computer.

If you do not have a printed copy of the Owner's Manual, you can view it online by clicking the Owner's Manual icon on the desktop.

You can also view documentation for other devices by clicking the Start button and selecting Help and Support.

#### Antwoorden vinden

Zie de gebruikershandleiding voor meer informatie over het gebruik van uw computer.

Indien u geen afgedrukte versie van de gebruikershandleiding hebt, kunt u deze online bekijken door op het bureaublad op het pictogram Gebruikershandleiding te klikken.

U kunt ook de documentatie van andere apparaten bekijken door op de knop Start te klikken en Help en ondersteuning te selecteren.

#### Où trouver des informations ?

Pour en savoir plus sur l'utilisation de l'ordinateur, reportez-vous au Manuel du propriétaire.

Si vous ne disposez pas de version papier de ce dernier, cliquez sur l'icône Manuel du propriétaire sur le bureau pour en consulter la version en ligne.

Pour consulter la documentation relative aux autres périphériques, cliquez sur le bouton Démarrer, puis sur Aide et support. Informationen auffinden

Weitere Informationen über die Verwendung des Computers erhalten Sie im Benutzerhandbuch. Wenn Sie über kein gedrucktes Exemplar des Benutzerhandbuchs verfügen, können Sie es online lesen, indem Sie auf das Symbol Benutzerhandbuch auf dem

Desktop klicken.

Weitere Dokumentationen über Geräte erhalten Sie, wenn Sie auf die Schaltfläche Start klicken und dann Hilfe und Support wählen.

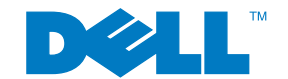

# Ulteriori informazioni

Per ulteriori informazioni sull'utilizzo del computer, consultare il Manuale dell'utente.

Se la copia stampata del Manuale dell'utente non è disponibile, è possibile consultarla online facendo clic sull'icona Manuale dell'utente sul desktop.

È inoltre possibile consultare la documentazione relativa ad altre periferiche facendo clic sul pulsante Avvio e selezionando Guida in linea e supporto tecnico.

# Búsqueda de respuestas

Consulte el Manual del Propietario para obtener más información sobre su ordenador.

Si no tiene una copia impresa puede consultarlo en línea haciendo clic en el icono del Manual del Propietario situado en el escritorio.

También puede consultar documentación de otros dispositivos haciendo clic en el botón Inicio y seleccionando Ayuda y soporte técnico.

www.dell.com | support.dell.com

Sluit de sensor aan voor de optionele afstandsbediening Connectez le capteur de la télécommande (disponible en option) Schließen Sie den Sensor für die optionale Fernbedienung an Collegare il sensore del telecomando opzionale Conecte el sensor del mando a distancia opcional

Avviare il sistema operativo Media Center opzionale Inicie el sistema operativo opcional Media Center

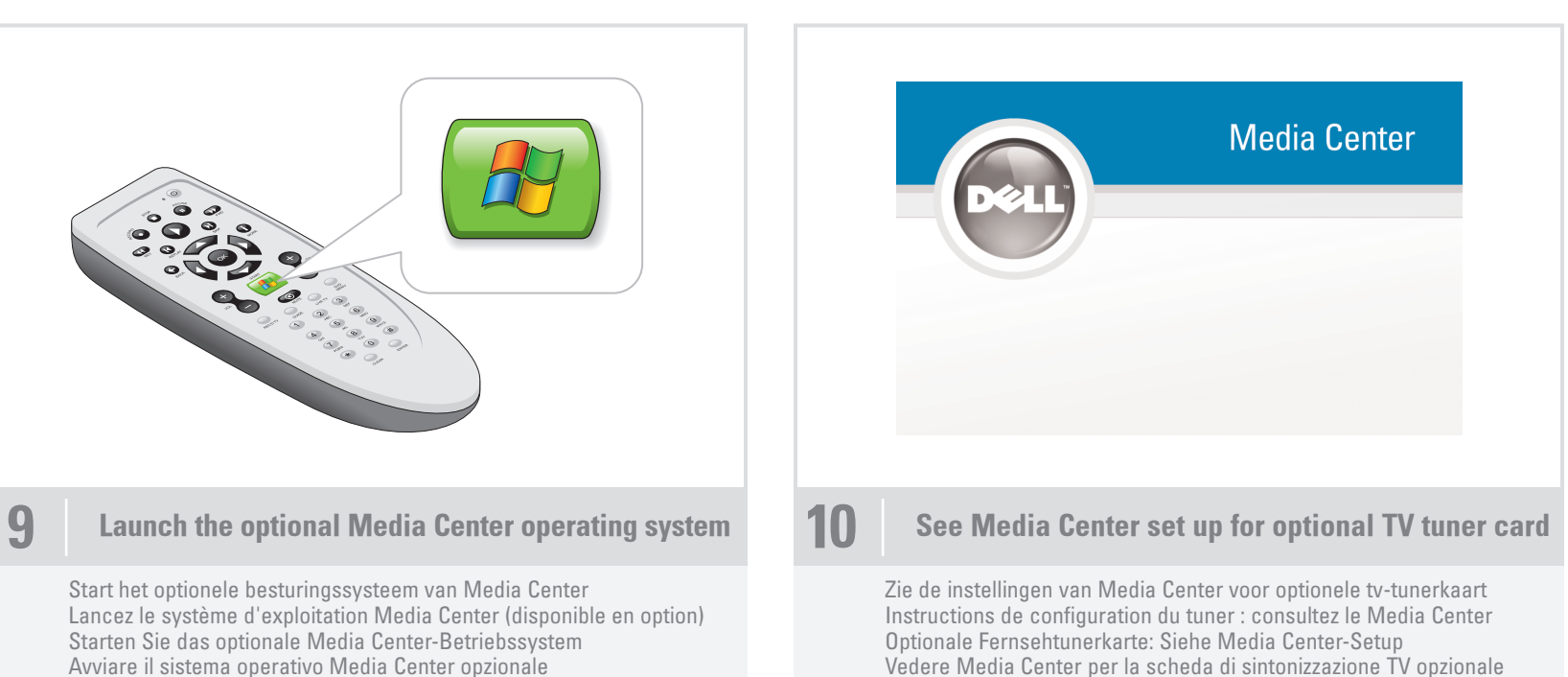

Ver Media Center para obtener una tarjeta de sintonizador de TV opcional

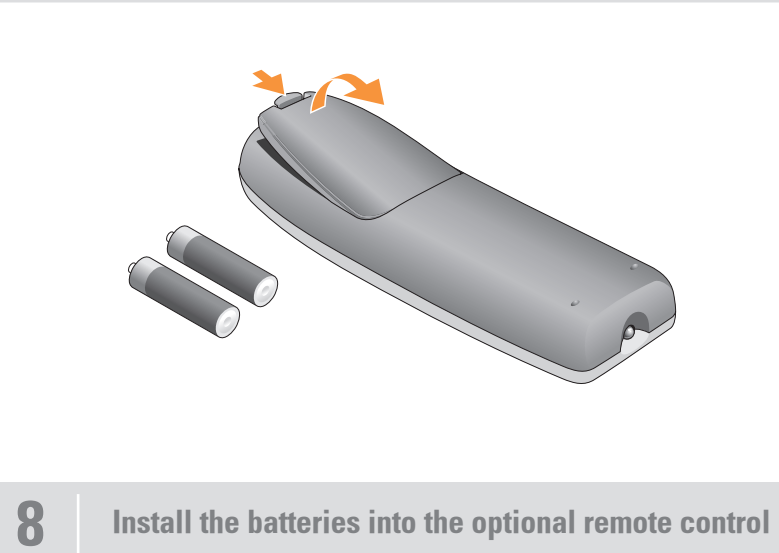

Plaats de batterijen in de optionele afstandsbediening Installez les piles dans la télécommande Setzen Sie die Batterien in die optionale Fernbedienung ein Inserire le pile nel telecomando opzionale Coloque las pilas en el mando a distancia opcional

Download from Www.Somanuals.com. All Manuals Search And Download.

Free Manuals Download Website [http://myh66.com](http://myh66.com/) [http://usermanuals.us](http://usermanuals.us/) [http://www.somanuals.com](http://www.somanuals.com/) [http://www.4manuals.cc](http://www.4manuals.cc/) [http://www.manual-lib.com](http://www.manual-lib.com/) [http://www.404manual.com](http://www.404manual.com/) [http://www.luxmanual.com](http://www.luxmanual.com/) [http://aubethermostatmanual.com](http://aubethermostatmanual.com/) Golf course search by state [http://golfingnear.com](http://www.golfingnear.com/)

Email search by domain

[http://emailbydomain.com](http://emailbydomain.com/) Auto manuals search

[http://auto.somanuals.com](http://auto.somanuals.com/) TV manuals search

[http://tv.somanuals.com](http://tv.somanuals.com/)